## [Installer WalkMe dans la console Salesforce](https://support.walkme.com/fr/knowledge-base/installer-walkme-dans-la-console-salesforce/)

## Offrez WalkMe à vos utilisateurs !

WalkMe est mis à la disposition de vos utilisateurs via une [extension de navigateur](https://support.walkme.com/knowledge-base/snippet/). Une fois que l'extension WalkMe a été téléchargée, votre contenu WalkMe publié sera immédiatement accessible et WalkMe commencera à collecter les données. Pour déployer WalkMe dans Salesforce Classic, nous vous recommandons de le transférer via une installation de masse. Sinon, vous pouvez demander aux utilisateurs de télécharger eux-même l'extension.

## 1ere option : l'installation de masse (recommandée)

La méthode de déploiement recommandée est l'installation de masse de l'extension du navigateur pour tous vos utilisateurs Salesforce. L'installation de masse signifie que les utilisateurs n'ont rien besoin de faire eux-mêmes ce qui permet de gagner du temps, de réduire les dépannages, et de garantir qu'ils commencent à utiliser WalkMe directement. [En savoir plus sur la portée du projet](https://support.walkme.com/knowledge-base/mass-installation-project-scope/) [d'installation de masse.](https://support.walkme.com/knowledge-base/mass-installation-project-scope/)

Instructions pour une installation de masse

Pour transférer une installation de masse à vos utilisateurs, votre gestionnaire de compte fournira un lien au guide de déploiement. Le guide de déploiement vous guide tout au long de l'installation, de l'activation et de la configuration de l'extension WalkMe. Ce processus devra être répété pour chaque OS (système d'exploitation) et navigateur sur lequel vous souhaitez déployer WalkMe. L'installation de masse doit être effectuée par votre équipe informatique ou votre administrateur de système.

## 2e option : l'installation manuelle

Vous ne pouvez pas lancer une installation de masse ? Pas de problème ! Envoyez aux utilisateurs un e-mail avec un lien pour télécharger individuellement l'extension.

Instructions pour l'installation manuelle

Votre gestionnaire de compte vous fournira un lien pour télécharger l'extension WalkMe. Il vous suffit d'envoyer un e-mail à tous vos utilisateurs [\(voici un modèle d'e-mail que nous avons créé pour](https://d2qhvajt3imc89.cloudfront.net/walkme.external/Salesforce/Email+to+End+Users+with+WalkMe+Download+Link.docx)

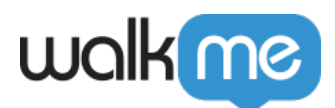

[vous](https://d2qhvajt3imc89.cloudfront.net/walkme.external/Salesforce/Email+to+End+Users+with+WalkMe+Download+Link.docx) !). Le modèle d'e-mail comprend des instructions faciles étape par étape pour que vos utilisateurs téléchargent l'extension en quelques minutes seulement. Cet email peut être envoyé par n'importe qui dans votre organisation.